## MAJORITY

# **QUADRIGA**

### **Internetradio-Musiksystem**

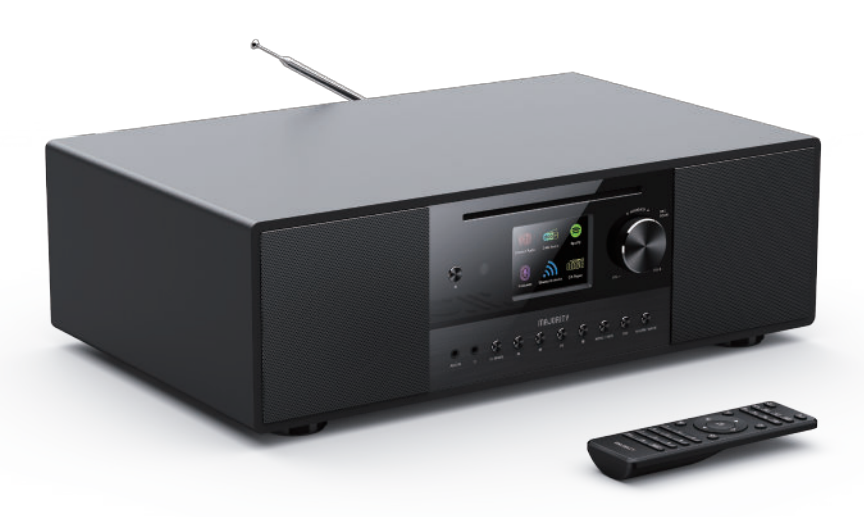

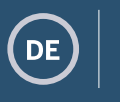

**Anleitung**

### **Inhalt**

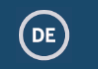

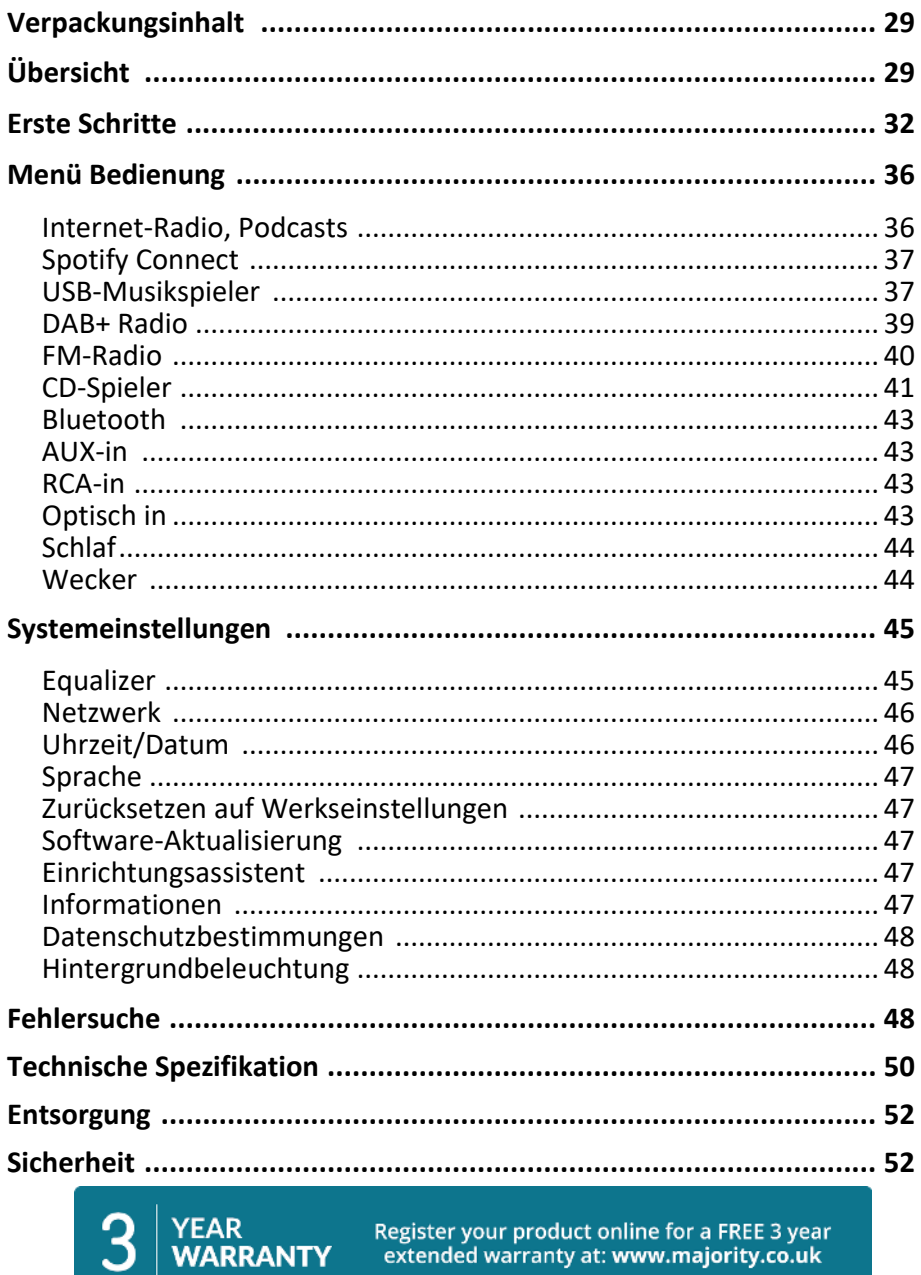

Register your product online for a FREE 3 year<br>extended warranty at: www.majority.co.uk

Der Verpackungskarton enthält die folgenden Gegenstände:

Quadriga Music System Netzadapter Fernbedienung 3,5mm Audiokabel Teleskopantenne Benutzerhandbuch

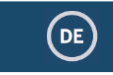

 $(\mathsf{d})$ 

### **Übersicht**

### **Vorderseite**

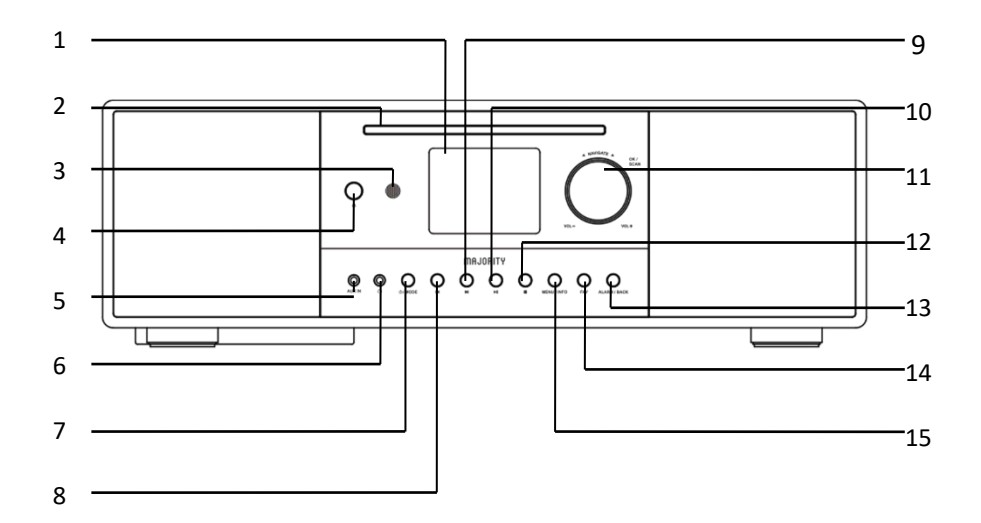

- 1 2,8"-Bildschirm TFT-Farbdisplay
- 2 CD-Einschub CD-Wiedergabe
- 
- 
- 
- 
- 7 Taste ON/Standby / MODE
- 
- 
- 3 Fernbedienungssensor Empfang von Fernbedienungssignalen
- 4 EJECT-Taste CD im CD-Betrieb auswerfen
- 5 AUX-Buchse 3,5-mm-Audioeingang
- 6 Kopfhöreranschluss 3,5-mm-Kopfhörerausgang
	- Einschalten/Bereitschaft des Geräts;
	- Aufrufen des Modusmenüs

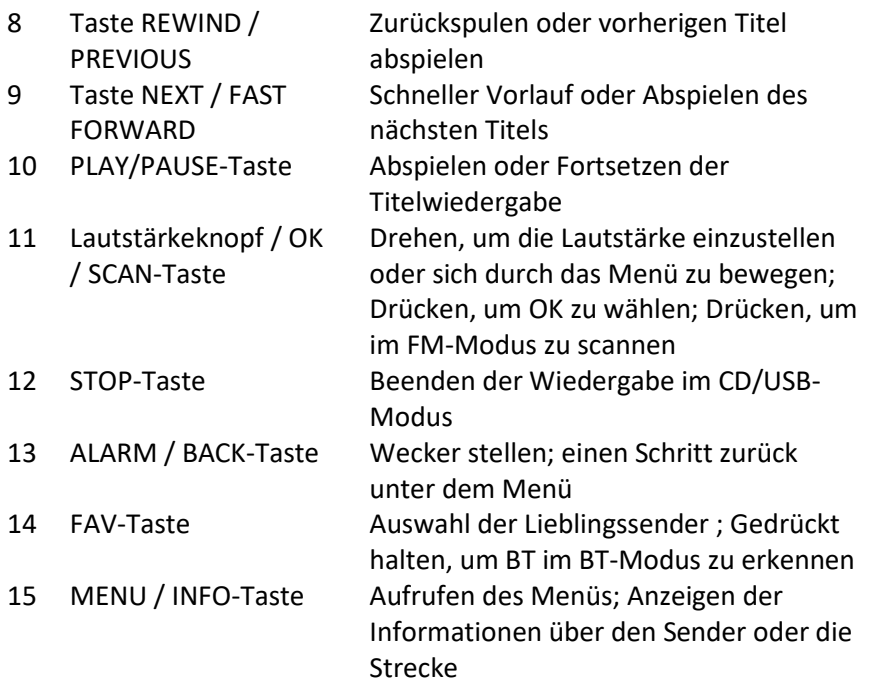

### **Zurück**

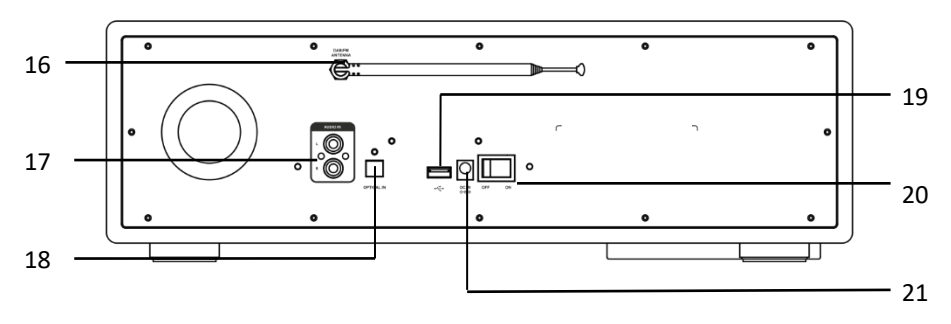

- 
- 
- 
- 
- 
- 

16 F-Stecker Schließen Sie die Antenne an, um den

DAB/FM-Empfang zu verbessern

17 RCA-Buchse RCA-Audio-Eingang

- 18 OPTICAL IN-Buchse Optischer SPDIF-Audioeingang
- 19 USB-Anschluss Musikwiedergabe von USB-Laufwerken
- 20 ON/OFF-Schalter Das Gerät ein-/ausschalten
- 21 DC-EINGANG Stecker für Stromanschluss

### **Fernsteuerung**

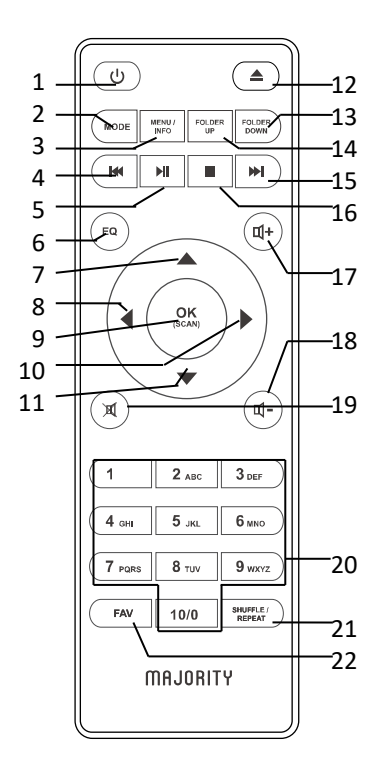

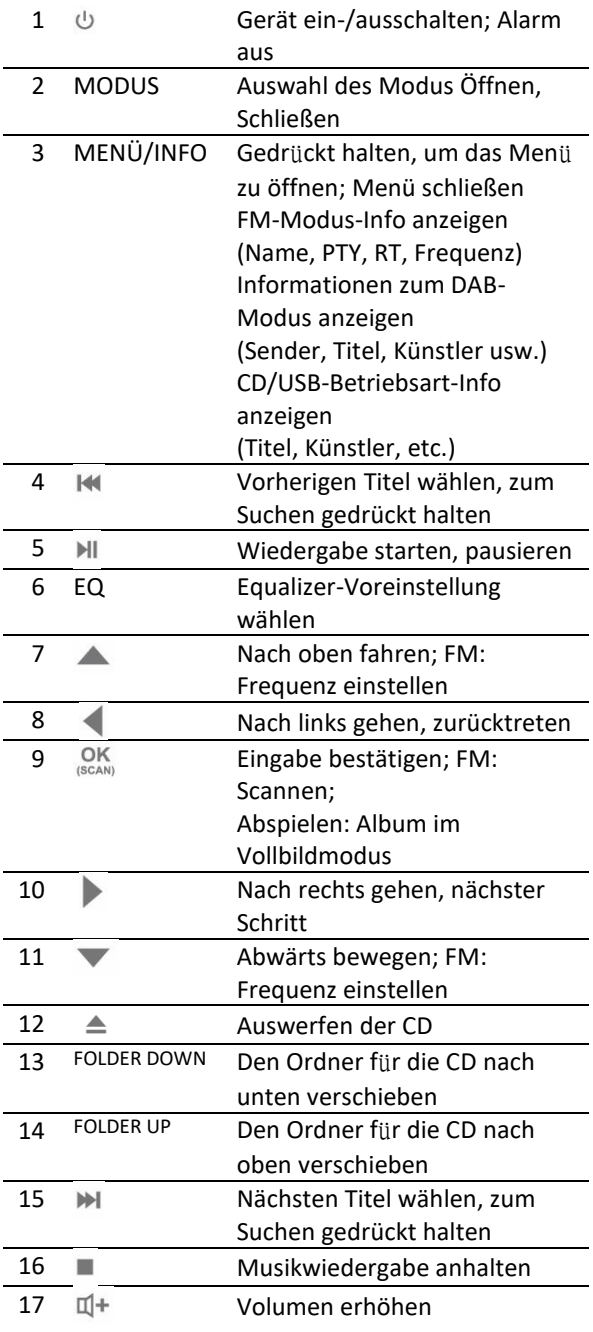

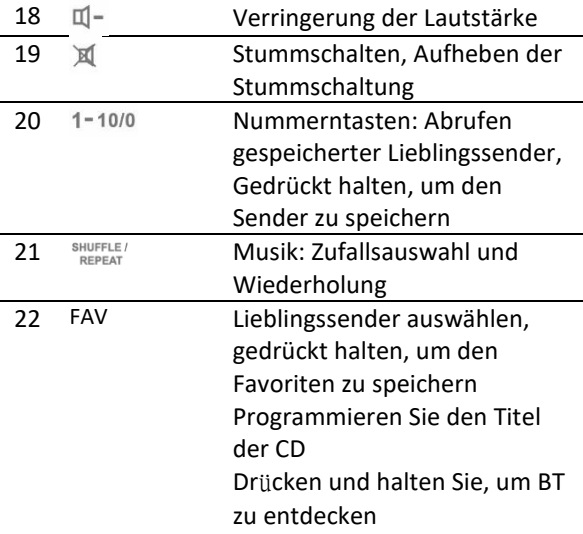

#### **Bedienung der Fernbedienung**

Drücken und schieben Sie die hintere Abdeckung, um das Batteriefach der Fernbedienung zu öffnen.

Legen Sie zwei Batterien der Größe AAA ein. Achten Sie darauf, dass die (+) und (-) Enden der Batterien mit den im Batteriefach angegebenen (+) und (-) Enden übereinstimmen.

Schließen Sie den Batteriefachdeckel.

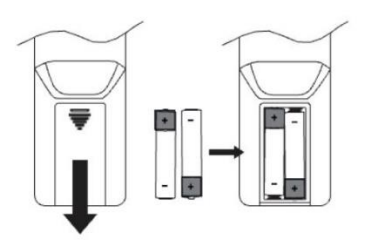

### **Erste Schritte**

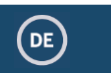

#### **Anschluss und Vorbereitung**

Schließen Sie das Netzteil an der Rückseite des Geräts an und stecken Sie es in die Steckdose. Nach dem Einschalten des Geräts wird es gestartet.

#### **Anschluss an das Netzwerk**

-Eine Breitbandverbindung in Kombination mit einem drahtlosen Zugangspunkt, Router oder einem ähnlichen Netzwerkgerät.

-Das Netzwerkgerät muss eine drahtlose WiFi-Verbindung (802.11 a/b/g/n) unterstützen.

Vergewissern Sie sich, dass Sie das drahtlose Netzwerk eingerichtet haben und dass Sie das WEP-, WPA- oder WPA2-Sicherheitspasswort haben, um die Verbindung zu aktivieren. Sie können auch die WPS-Funktion (WiFi Protected Setup) für eine einfache Kopplung zwischen dem Netzwerkgerät und dem Funkgerät verwenden. Überprüfen Sie, ob die Leuchtanzeigen am Netzwerkgerät den richtigen Status haben.

#### **Antenne**

Schließen Sie die Antenne an den F-Anschluss an. Um einen guten Empfang für DAB/FM-Rundfunk zu erhalten, ziehen Sie die Antenne immer auf die volle Länge aus.

#### **Erstmalige Einrichtung**

Wenn Sie das Gerät zum ersten Mal einschalten, müssen Sie zunächst die Sprache einstellen.

Auswahl der Menüsprache

Drehen Sie den Drehknopf, um die gewünschte Menüsprache aus der Liste auszuwählen, und drücken Sie zur Bestätigung die OK-Taste.

Nachdem Sie die Sprache ausgewählt haben, werden Informationen über die Datenschutzrichtlinie angezeigt. Drücken Sie die Taste OK, um fortzufahren. Dann wird ein Einrichtungsassistent angezeigt, der Sie bei der Einrichtung der Hauptfunktionen des Geräts unterstützt.

Wählen Sie "YES" und bestätigen Sie, dass der Einrichtungsassistent gestartet wird.

Wenn Sie "NEIN" wählen, werden Sie im nächsten Fenster gefragt, ob Sie den Einrichtungsassistenten beim nächsten Einschalten des Geräts erneut starten möchten.

Der Einrichtungsassistent hilft Ihnen bei der Einrichtung der Hauptverwendung des Geräts.

Datum und Uhrzeit einstellen - Wählen Sie "12" für das 12-Stunden-Format oder "24" für das 24-Stunden-Format. Wenn Sie das 12-Stunden-Format wählen, zeigt das Display nach der Uhrzeit "AM" am Morgen oder "PM" am Nachmittag an.

Danach stehen die folgenden Optionen zur Verfügung, um festzulegen, ob die Zeit von den Radios synchronisiert werden soll: Update von DAB, Update von FM, Update vom Netzwerk oder kein Update

Wenn Sie "Über das Netzwerk aktualisieren" wählen, müssen Sie im nächsten Fenster Ihre Zeitzone angeben.

Wählen Sie dann "EIN" für die Sommerzeit, ansonsten "AUS".

Wenn Sie "Keine Aktualisierung" wählen, müssen Sie das Datum und die Uhrzeit manuell eingeben.

"AM"/"PM" wird nur angezeigt, wenn Sie das 12-Stunden-Format gewählt haben. Wählen Sie "AM" für die Morgenstunden oder "PM" für die Nachmittagsstunden.

**Netzwerk einstellen -** Zunächst fragt das Gerät, ob es mit dem Netzwerk verbunden bleibt. Wenn Sie das Gerät in allen Betriebsarten über die App steuern möchten, wählen Sie "JA". Wenn Sie "NEIN" wählen, ist es nicht möglich, das Gerät über die App in den Betriebsmodi (Standby, AUX IN, FM, DAB) zu steuern. Beachten Sie, dass der Stromverbrauch im Standby-Modus höher ist, wenn die Netzwerkverbindung aufrechterhalten wird.

Alle gefundenen WiFi-Netzwerke werden auf dem Display zusammen mit ihren Namen aufgelistet.

Nachdem Sie das Netz ausgewählt haben, werden Sie aufgefordert, eine der folgenden Verbindungsmethoden zu wählen:

o Drucktaste: Das Gerät fordert Sie auf, die Verbindungstaste am Router zu drücken. Es sucht dann nach einem einsatzbereiten Push Button Connect-Netzwerk und stellt die Verbindung her.

o Pin: Das Gerät generiert eine 8-stellige Codenummer, die Sie in den drahtlosen Router, Access Point oder einen externen Registrar eingeben.

o WPS überspringen: Geben Sie den Schlüssel wie bei einem verschlüsselten Standardnetzwerk ein. Um den Schlüssel des Netzwerks einzugeben, verwenden Sie die Rollen- oder Richtungstasten auf der Fernbedienung, um den Cursor durch die Zeichen zu bewegen, und drücken Sie zur Bestätigung OK. Bei der Auswahl jedes Zeichens wird der Schlüssel am oberen Rand des Displays eingeblendet. Es gibt drei Optionen, auf die Sie zugreifen können, wenn Sie die Navigationsrolle vor den ersten Zeichen zurückstellen - Backspace, OK und Cancel.

Weitere Informationen zum Einrichten eines WPS-verschlüsselten Netzwerks finden Sie in der Anleitung Ihres WPS-Routers.

Das Gerät versucht, eine Verbindung mit dem ausgewählten Netzwerk herzustellen.

Wenn die Einrichtung erfolgreich war, wird "Verbunden" angezeigt. Wenn die Verbindung fehlschlägt, kehren Sie zu einem vorherigen Bildschirm zurück und versuchen es erneut. Wenn Sie fertig sind, drücken Sie OK, um den Einrichtungsassistenten zu beenden.

#### **Voreinstellungen**

Voreinstellungen werden im Funkgerät gespeichert und können nicht von anderen Funkgeräten abgerufen werden. Anzahl der Voreinstellungen für jeden Modus: IR und Podcasts teilen sich die gleiche Liste von 40; Spotify 10; DAB 40; FM 40.

Um eine Voreinstellung zu speichern, halten Sie FAV gedrückt. Auf dem Display wird der Bildschirm Voreinstellung speichern angezeigt. Wählen Sie eine Nummer aus, um den aktuell wiedergegebenen Sender zu speichern.

Um eine Voreinstellung zu wählen, drücken Sie FAV und wählen dann einen der gespeicherten Sender.

Wenn ein voreingestellter Sender wiedergegeben wird, wird unten auf dem

Bildschirm ( 1, 2 usw.) angezeigt.

Für 1-10 voreingestellte Sender gibt es Schnelltasten 1-10 auf der Fernbedienung. Halten Sie eine Zifferntaste gedrückt, um die entsprechende Anzahl von Voreinstellungen zu speichern, oder drücken Sie sie, um sie auszuwählen. Eine Voreinstellung >10 kann nur über die Voreinstellungsliste gespeichert oder abgerufen werden.

#### **UNDOK**

Das Gerät verfügt über eine Funktion zur Netzwerkfernsteuerung per Smartphone oder Tablet mit iOS- oder Android-System. Wenn Sie die zugehörige App namens UNDOK herunterladen, können Sie alle Modi des Geräts anzeigen.

Suchen Sie UNDOK bei Google Play oder im Apple Store und installieren Sie es auf Ihrem Smartphone oder Tablet.

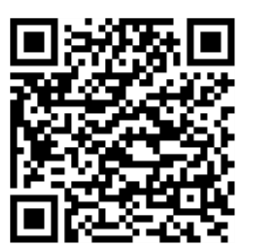

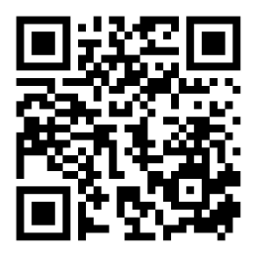

Für das Android-System (Google Play)

Für iOS-System (Apple Store)

Stellen Sie vor der Verwendung der UNDOK-App sicher, dass sich das Gerät und das Smartphone/Tablet im selben WiFi-Netzwerk befinden.

Starten Sie die App. Die App wird initialisiert und sucht nach Internetradio im Netzwerk. Tippen Sie auf das Gerät, um die Verbindung herzustellen.

Wenn Sie dazu aufgefordert werden, geben Sie den aktuellen PIN-Code ein. Die Standard-PIN lautet "1234". Sie können die aktuelle PIN auf dem Internetradio im Menü Wählen Sie den gewünschten Modus auf der Hauptseite aus. Sie können dann den ausgewählten Modus auf Ihrem Smartphone/Tablet und auf dem Display des Geräts gleichzeitig steuern.

Tippen Sie auf das Symbol "Standby", um in den Standby-Modus zu wechseln. Tippen Sie auf "Aufwachen", um in den Betriebsmodus zu wechseln. Tippen Sie auf "Durchsuchen", um die Details anzuzeigen. Tippen Sie auf $\overline{\Xi}$ , um die gespeicherten voreingestellten Sender anzuzeigen, und tippen Sie auf "+", um den wiedergegebenen Sender zur gewünschten voreingestellten Sendernummer hinzuzufügen.

HINWEIS: Beachten Sie, dass die ursprüngliche Verbindung unterbrochen wird, wenn ein anderes Smartphone/Tablet mit der App im selben Netzwerk Zugriff auf das Gerät hat.

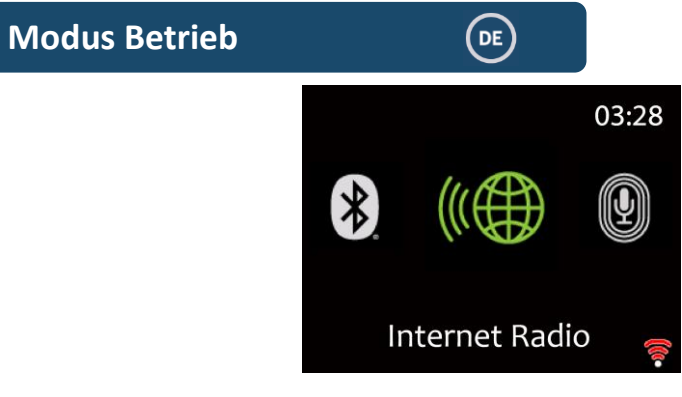

### **Internet-Radio, Podcasts**

Das Gerät kann über eine Breitband-Internetverbindung Tausende von Radiosendern und Podcasts aus der ganzen Welt wiedergeben. Wenn Sie den Modus "Internetradio" oder "Podcasts" auswählen, kontaktiert das Gerät direkt das Portal von Frontier Smart Technologies, um eine Liste der Sender oder Podcasts abzurufen. Das Listenmenü wird vom Portal bereitgestellt und ist daher nur zugänglich, wenn das Gerät mit dem Internet verbunden ist. Die Inhalte und Untermenüs können sich von Zeit zu Zeit ändern.

Wählen Sie die gewünschte Kategorie und suchen Sie den Sender oder Podcast, den Sie hören möchten.

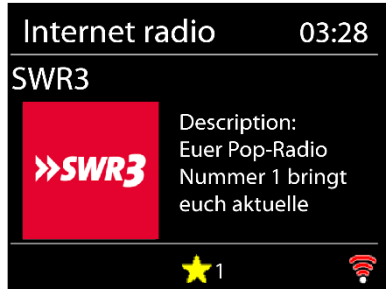

#### **Jetzt spielende Informationen**

Während der Wiedergabe des Streams werden auf dem Bildschirm der Name und die Beschreibung angezeigt. Um weitere Informationen anzuzeigen, drücken Sie INFO.

Jedes Mal, wenn Sie auf INFO drücken, werden weitere Informationen angezeigt: Name/Beschreibung, Genre/Ort, Zuverlässigkeit, Codec/Abtastrate,

Wiedergabepuffer und das heutige Datum.

 Drücken Sie OK, um das Senderalbum im Vollbildmodus anzuzeigen. **Voreinstellungen** - 40 Voreinstellungen sind verfügbar, siehe Abschnitt 3 (Voreinstellungen).

### **Spotify verbinden**

Verwenden Sie Ihr Smartphone, Tablet oder Ihren Computer als Fernbedienung für Spotify. Besuchen Sie spotify.com/connect, um zu erfahren, wie. Die Spotify-Software unterliegt den Lizenzen von Drittanbietern, die Sie hier finden[: https://www.spotify.com/connect/third-partylicenses](https://www.spotify.com/connect/third-partylicenses)

Starten Sie die Spotify-Wiedergabe auf Ihrem Smartphone wie gewohnt. Die "Gerätesymbole" werden unten auf dem Telefon angezeigt. Drücken Sie darauf, um eine Liste der im Netzwerk verfügbaren Geräte anzuzeigen. Wählen Sie nun "Majority Quadriga" und die Wiedergabe erfolgt über das Radio.

Eine erfolgreiche Verbindung wird durch den Namen des Geräts in grüner Schrift angezeigt. Sie können  $\mathbb{N}$  oder  $\mathbb{N}$  verwenden, um den vorherigen oder nächsten

Titel abzuspielen, halten Sie die Taste gedrückt, um zurückzuspulen oder

vorzuspulen. Drücken Sie<sup>MI</sup> zum Abspielen oder Anhalten.

### **USB-Musikspieler**

Wenn dieses Menü ausgewählt ist, werden Menüs aus den Ordnern auf dem USB-Gerät erstellt. Durchsuchen Sie die Ordner mit dem Navigationsknopf und der

BACK-Taste oder den Richtungstasten auf der Fernbedienung. Auf dem Display werden Ordner und Dateinamen (nicht unbedingt Titelnamen) angezeigt. Wenn Sie einen Titel gefunden haben, den Sie abspielen möchten, drücken Sie OK. Ein kurzer Druck spielt den Titel sofort ab. Hinweis: Der USB-Anschluss ist nur für die MP3-Musikwiedergabe gedacht, er

unterstützt keine Ladefunktion.

Unterstützte USB-Dateisysteme: FAT16, FAT32

Maximale Gerätekapazität: 128 GByte

Maximale Anzahl von Elementen (Dateien/Unterverzeichnisse) in einem Verzeichnis: 5000

Maximale Tiefe der Dateisystemstruktur: 8 Verzeichnisebenen

Sie können  $\mathbb{H}$  oder $\mathbb{M}$  verwenden, um den vorherigen oder nächsten Titel abzuspielen, halten Sie die Taste gedrückt, um zurückzuspulen oder vorzuspulen.

Drücken Sie III zum Abspielen oder Anhalten.

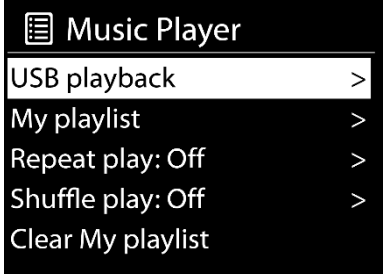

**Meine Wiedergabeliste** - Titel werden zu meiner Wiedergabeliste hinzugefügt, indem Sie die verfügbaren Titel im USB-Wiedergabemenü durchsuchen, den gewünschten Titel markieren und zum Speichern OK drücken und halten. Die Wiedergabeliste bleibt im Standby-Modus erhalten. Das Gerät speichert eine Warteschlange von bis zu 200 Titeln in Meine Wiedergabeliste.

**Meine Wiedergabeliste löschen** - Um die gesamte "Meine Wiedergabeliste" zu löschen.

**Wiederholung/Zufallswiedergabe -** Sie können diese Optionen so einstellen, dass die Titel wiederholt oder in zufälliger Reihenfolge abgespielt werden. Um Repeat oder Shuffle zu aktivieren, drücken Sie die entsprechende Taste auf der Fernbedienung.

**Informationen zur aktuellen Wiedergabe -** Während ein Titel abgespielt wird, werden auf dem Bildschirm Titel und Interpret angezeigt. Außerdem gibt es einen Fortschrittsbalken mit

Zahlen für die verstrichene Zeit und die Gesamtdauer der Strecke. Am unteren Rand des Bildschirms wird je nach Quelle ein USB-Symbol angezeigt. Um weitere Informationen anzuzeigen, drücken Sie INFO.

Jedes Mal, wenn Sie die Taste INFO drücken, wird ein weiterer Informationssatz

angezeigt, der die Informationen durchläuft: Interpret, Album, Codec/Abtastrate, Wiedergabepuffer und das heutige Datum. Album-Cover von USB werden nicht unterstützt.

### **DAB-Radio**

Der DAB-Modus empfängt digitales DAB/DAB+-Radio und zeigt Informationen über den Sender, den Stream und den abgespielten Titel an.

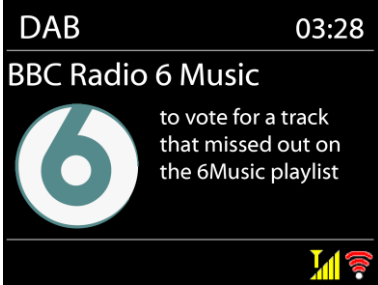

 $\overline{\phantom{a}}$ 

#### **Scannen nach Stationen**

Wenn Sie zum ersten Mal den DAB-Radiomodus auswählen oder wenn die Senderliste leer ist, führt das Radio automatisch einen vollständigen Suchlauf durch, um zu sehen, welche Sender verfügbar sind. Möglicherweise müssen Sie aus einem der folgenden Gründe auch manuell einen Suchlauf starten, um die Senderliste zu aktualisieren:

oDie verfügbaren Sender wechseln von Zeit zu Zeit.

oWenn der Empfang beim ursprünglichen Suchlauf nicht gut war, kann dies zu einer leeren oder unvollständigen Liste der verfügbaren Sender führen.

oWenn Sie einige Sender schlecht empfangen, möchten Sie vielleicht nur Sender mit guter Signalstärke auflisten.

Um einen manuellen Suchlauf zu starten, wählen Sie Vollständiger Suchlauf. Um nur Sender mit guter Signalstärke zu suchen, wählen Sie Lokaler Suchlauf.

Sobald der Suchlauf abgeschlossen ist, zeigt das Radio eine Liste der verfügbaren Sender an.

Um aufgelistete, aber nicht verfügbare Sender zu entfernen, wählen Sie Ungültig streichen.

Drehen Sie die Navigationstaste, um eine Senderliste anzuzeigen, und drücken Sie OK, um einen Sender auszuwählen. Nach der Auswahl wird der Sender wiedergegeben und auf dem Bildschirm werden Informationen über den Sender, den Titel oder die Sendung angezeigt.

#### **Jetzt spielen Informationen**

Während der Wiedergabe des Streams werden auf dem Bildschirm der Name des Senders und DLS-Informationen (Dynamic Label Segment) angezeigt, die vom Sender ausgestrahlt werden und Echtzeitinformationen wie den Namen des

Programms, den Titel des Titels und Kontaktinformationen enthalten. Stereosendungen werden mit einem Symbol am oberen Rand des Bildschirms angezeigt. Um weitere Informationen anzuzeigen, drücken Sie INFO

Jedes Mal, wenn Sie auf INFO drücken, wird ein weiterer Satz von Informationen angezeigt: DLS-Text, Programmtyp, Ensemble-Name/Frequenz, Signalstärke/Fehlerrate, Bissrate/Codec/Kanäle und das heutige Datum. Drücken Sie OK, um das Senderalbum im Vollbildmodus anzuzeigen.

**Voreinstellungen** - 40 Voreinstellungen verfügbar, siehe Abschnitt 3 (Voreinstellungen).

#### **Einstellungen**

.

#### **Komprimierung des Dynamikbereichs (DRC)**

Wenn Sie Musik mit einem hohen Dynamikbereich in einer lauten Umgebung hören, können Sie den Audio-Dynamikbereich komprimieren. Dadurch werden leise Töne lauter und laute Töne leiser. Sie können DRC auf "Aus", "Niedrig" oder "Hoch" einstellen.

#### **Bestellung der Station**

Sie können die Reihenfolge der DAB-Senderliste entweder alphanumerisch, als Ensemble oder gültig wählen.

Ensemble listet Gruppen von Sendern auf, die gemeinsam im selben Ensemble ausgestrahlt werden. Gültig listet zuerst die gültigen Sender alphanumerisch auf, dann die Off-Air-Sender.

### **FM-Radio**

Der FM-Radiomodus empfängt analoges Radio aus dem FM-Band und zeigt RDS-Informationen (Radio Data System) über den Sender und den Sendeort an.

Um einen Sender zu finden, drücken Sie OK. Die Frequenzanzeige beginnt zu laufen, während das Gerät das UKW-Band durchsucht. Sie können auch manuell abstimmen, indem Sie den NAVIGATE-Knopf drehen.

#### **Jetzt spielen Informationen**

Während der Wiedergabe des Streams wird auf dem Bildschirm die Frequenz angezeigt, oder, wenn RDS-Informationen verfügbar sind, der Sendername und weitere RDS-Informationen wie Programmname, Titel und Kontaktinformationen. Wenn keine Informationen verfügbar sind, wird nur die Frequenz angezeigt. Stereosendungen werden mit einem Symbol am oberen Rand des Bildschirms angezeigt. Um weitere Informationen zur Sendung anzuzeigen, drücken Sie INFO . Jedes Mal, wenn Sie INFO drücken, wird ein weiterer Satz von Informationen

angezeigt, und zwar abwechselnd der RDS-Text, weiterer RDS-Text (Sender- /Programmtyp), die Frequenz und das heutige Datum.

**Voreinstellungen** - 40 Voreinstellungen verfügbar, siehe Abschnitt 3 (Voreinstellungen).

#### **Einstellungen**

#### **Scan-Einstellungen**

Standardmäßig hält der FM-Suchlauf bei jedem verfügbaren Sender an. Dies kann zu einem schlechten Signal-Rausch-Verhältnis (Rauschen) bei schwachen Sendern führen. Um die Suchlaufeinstellungen so zu ändern, dass nur bei Sendern mit guter Signalstärke angehalten wird, wählen Sie Ja, nachdem Sie Nur starke Sender?

#### **Audio-Einstellungen**

Alle Stereo-Sender werden in Stereo wiedergegeben. Bei schwachen Sendern kann dies zu einem schlechten Signal-Rausch-Verhältnis (Rauschen) führen. Um schwache Sender in Mono wiederzugeben, wählen Sie FM schwacher Empfang: Nur in Mono hören und dann YES.

### **CD-Spieler**

Das Smart-Radio kann Audio-CDs/CD-RWs im CD-DA-Format (Compact Disc Digital Audio) wiedergeben, die nach Abschluss der Aufzeichnung "normalisiert" worden sind. Einige CD-R/CD-RW-Discs können aufgrund schlechter Aufnahmen und großer Qualitätsunterschiede der CD-R/CD-RW-Discs nicht abgespielt werden. \*Die Finalisierung ermöglicht die Wiedergabe einer CD-R/CD-RW auf Audio-Playern. Eine nicht finalisierte Disc kann mit Hilfe eines Computers mit Informationen versehen werden, ist aber möglicherweise nicht immer abspielbar.

Legen Sie eine Disc mit der bedruckten Seite nach oben in den CD-Schacht ein. Die CD wird automatisch eingelegt. Das Gerät prüft den CD-Typ und lädt die Titelliste. Auf dem Display wird "Loading" und dann "Reading" angezeigt, während die Informationen gelesen werden. Wiedergabe

Drehen Sie den NAVIGATE-Knopf oder  $\mathbb{N}$  / $\mathbb{N}$  auf der Fernbedienung, um den vorherigen oder nächsten Titel abzuspielen, halten Sie die Taste gedrückt, um zurück- oder vorzuspulen.

Drücken Sie den NAVIGATE-Knopf oder Musik der Fernbedienung, um den Titel anzuhalten. Drücken Sie ihn erneut, um fortzufahren.

Drücken Sie , um den Titel anzuhalten.

Um die CD herauszunehmen, drücken Sie . Beachten Sie, dass das Gerät die CD nicht auswirft, wenn es sich nicht im CD-Modus befindet.

**Wiederholung/Zufallswiedergabe -** Drücken Sie REPEAT/SHUFFLE auf der Fernbedienung, um zwischen normaler Wiedergabe, Wiederholung eines Titels, Wiederholung aller Titel und Ein-/Ausschalten der Zufallsfunktion zu wechseln.

**CD-Titelprogrammierung** - Halten Sie die Wiedergabe zuerst an, wenn ein Titel abgespielt wird.

Drücken Sie FAV zum Programmieren.

Stellen Sie den ersten Programmtitel ein und verwenden Sie Kunden Titel zu suchen. Bestätigen Sie mit OK und stellen Sie den nächsten Programmtitel ein. Wiederholen Sie die Schritte. Wenn die Programmierung abgeschlossen ist, drücken Sie .

Drücken Sie OK, um die Wiedergabe des/der programmierten Titel(s) zu starten.

#### **MP3 / WMA CD**

Das Radio kann CD-Rs und CD-RWs mit MP3- und WMA-Dateien abspielen. In diesem Abschnitt wird davon ausgegangen, dass eine Datei mit einem CD-Titel gleichzusetzen ist.

Sie ermöglicht das Überspringen von Ordnern durch Drücken von FOLDER UP oder FOLDER DOWN auf der Fernbedienung. Die erste Datei des nächsten oder vorherigen Ordners wird wiedergegeben.

Eine MP3/WMA-CD darf nicht mehr als 512 Titel und nicht mehr als 99 Ordner enthalten. MP3- und WMA-Dateien sollten mit einer Audio-Samplerate von 44,1 kHz erstellt werden (dies ist normal für Dateien, die aus CD-Audioinhalten erstellt werden).

MP3- und WMA-Datenraten von bis zu 320 Kilobit pro Sekunde werden unterstützt. Verlustfreie WMA-Titel werden nicht unterstützt. Das Gerät spielt keine Titel ab, die mit einem DRM-Schutz (Digital Rights Management) versehen sind.

Beim Brennen von CD-Rs und CD-RWs mit Audio-Lesungen können verschiedene Probleme auftreten, die zu Problemen bei der Wiedergabe führen können. In der Regel werden solche Probleme durch schlechte CD-Brenn- oder Audiocodier-Software, durch die Hardware-Einstellungen des CD-Brenners im PC oder durch die verwendete CD verursacht. Sollten solche Probleme auftreten, wenden Sie sich an den Kundendienst des CD-Brenner- oder Softwareherstellers oder suchen Sie in der Produktdokumentation nach entsprechenden Informationen. Achten Sie bei der Erstellung von Audio-CDs auf die Einhaltung aller gesetzlichen Vorgaben und darauf, dass keine Urheberrechte Dritter verletzt werden.

### **Bluetooth**

Im Bluetooth-Modus wechselt das Funkgerät automatisch in den Kopplungsmodus.

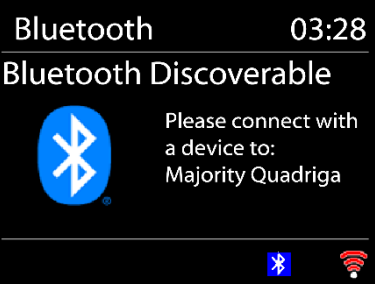

Sie können das Bluetooth Ihres Bluetooth-Geräts einschalten und das Radio Majority Quadriga zum Pairing suchen. Wenn es auf die Kopplung wartet, blinkt das Bluetooth-Symbol am unteren Rand. Wenn das Pairing erfolgreich ist, leuchtet das Bluetooth-Symbol dauerhaft.

Steuern Sie die Musikwiedergabe über Ihr Bluetooth-Gerät. Um die Verbindung zum Radio zu trennen, halten Sie PRESET/BT PAIR gedrückt oder gehen Sie ins Menü und wählen Sie BT disconnect.

### **Aux in**

Im Aux-in-Modus werden Audiosignale von einer externen Quelle, z. B. einem MP3-Player, wiedergegeben.

Zur Audiowiedergabe im Modus Aux in.

Stellen Sie die Lautstärke des Radios und, falls einstellbar, der Audioquelle niedrig ein.

Schließen Sie die externe Audioquelle an die 3,5-mm-Stereobuchse Aux in an. Stellen Sie die Lautstärke des Radios (und ggf. der Audioquelle) nach Bedarf ein.

### **RCA in**

Im RCA-in-Modus werden Audiosignale von einer externen Quelle wiedergegeben.

Zur Audiowiedergabe mit RCA im Modus. Stellen Sie die Lautstärke des Radios und, falls einstellbar, der Audioquelle niedrig ein.

Schließen Sie die externe Audioquelle an die RCA L-R Audio-Buchse an. Stellen Sie die Lautstärke des Radios (und ggf. der Audioquelle) nach Bedarf ein.

### **Optisch in**

Im optischen Modus werden Audiosignale von einer externen Quelle wiedergegeben.

Zur Audiowiedergabe im Modus Optisch.

Stellen Sie die Lautstärke des Radios und, falls einstellbar, der Audioquelle niedrig ein.

Schließen Sie die externe Audioquelle an die SPDIF-Buchse an.

Stellen Sie die Lautstärke des Radios (und ggf. der Audioquelle) nach Bedarf ein.

### **Schlaf**

Um den Sleep-Timer einzustellen, wählen Sie Sleep im Hauptmenü oder drücken Sie die Taste SLEEP auf der Fernbedienung. Wählen Sie zwischen Sleep OFF, 15, 30, 45, 60, 90 oder 120 Minuten. Das Radio zählt und schaltet sich aus, nachdem Sie eine Einschlafzeit ausgewählt haben.

### **Wecker**

Es gibt zwei vielseitige Weckalarme mit Schlummerfunktion und eine Schlaffunktion, die das System nach einer bestimmten Zeit ausschaltet. Jeder Alarm kann so eingestellt werden, dass er in einem bestimmten Modus startet.

Wählen Sie Alarme im Hauptmenü, um einen Alarm einzustellen oder zu ändern.

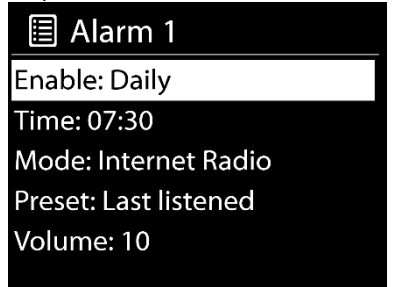

Wählen Sie die Alarmnummer (1 oder 2) und konfigurieren Sie dann die

folgenden Parameter:

- o Aktivieren: ein/aus,
- o Häufigkeit: Täglich, einmalig, am Wochenende oder wochentags,
- o Zeit,
- o Modus: Summer, Internetradio, DAB oder FM,
- o Voreinstellung: Zuletzt abgehört oder Voreinstellung 1-40
- o Lautstärke

Um die neuen Einstellungen zu aktivieren, blättern Sie nach unten und wählen Sie Speichern.

Der Bildschirm zeigt aktive Alarme mit einem Symbol unten links an.

Zur eingestellten Zeit ertönt der Alarm. Um ihn vorübergehend auszuschalten,

drücken Sie eine beliebige Taste außer STANDBY. Sie können die Schlummerzeit

ändern. Das Radio kehrt für die eingestellte Zeit in den Standby-Modus zurück, wobei das Symbol für den stummgeschalteten Alarm blinkt.

Drücken Sie STANDBY, um den Alarm auszuschalten.

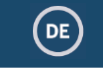

### **System-Einstellungen**

Halten Sie auf dem Wiedergabebildschirm eines beliebigen Modus die Taste MENU / INFO am Gerät gedrückt oder drücken Sie die Taste MENU auf der Fernbedienung und wählen Sie Systemeinstellungen, um fortzufahren.

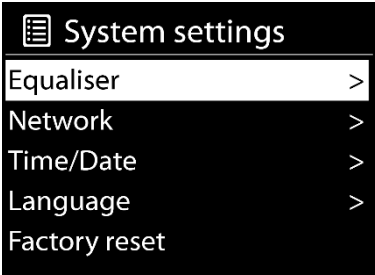

### **Equalizer**

Es stehen mehrere voreingestellte EQ-Modi zur Verfügung: Normal, Flat, Jazz, Rock, Movie, Classic, Pop und News.

Auch eine benutzerdefinierte Einstellung ist verfügbar; erstellen Sie Ihren eigenen EQ mit benutzerdefinierten Bass- und Höheneinstellungen.

### **Netzwerk**

**Netzwerk-Assistent** - Geben Sie die AP SSID ein, geben Sie den WEP-/WPA-Schlüssel ein oder wählen Sie Push Button/Pin/Skip WPS, um eine Verbindung mit dem drahtlosen Netzwerk herzustellen.

**PBC WLAN-Einrichtung** - Push Button Configuration, dient zur Verbindung mit einem AP, der WPS (Wi-Fi Protected Setup) unterstützt.

**Einstellungen anzeigen** - Zeigen Sie die Informationen des aktuell verbundenen Netzwerks an: Aktive Verbindung, MAC-Adresse, WLAN-Region, DHCP, SSID, IP-Adresse, Subnetzmaske, Gateway-Adresse, primärer DNS und sekundärer DNS. **Manuelle Einstellungen** - Wählen Sie eine drahtgebundene oder drahtlose Netzwerkverbindung und aktivieren oder deaktivieren Sie DHCP (Dynamic Host Configuration Protocol).

**NetRemote PIN Setup** - Hier können Sie die NetRemote PIN anzeigen und bearbeiten. Die Standard-NetRemote-PIN lautet: 1234. Die NetRemote-PIN ist erforderlich, wenn Sie ein Smartphone oder einen Tablet-PC mit Ihrem Radio verbinden möchten.

**Netzwerkprofil** - Das Smart-Radio merkt sich die letzten vier drahtlosen Netzwerke, mit denen es sich verbunden hat, und versucht automatisch, sich mit demjenigen zu verbinden, das es finden kann.

Hier können Sie die Liste der registrierten Netzwerke sehen. Sie können unerwünschte Netzwerke löschen, indem Sie die OK-Taste drücken und dann "JA" wählen, um das Löschen zu bestätigen.

Netzwerkeinstellungen löschen - Wählen Sie "JA", um alle aktuellen Netzwerkeinstellungen zu löschen. Wählen Sie "NEIN" zum Abbrechen.

**Netzwerkverbindung beibehalten -** Wenn Sie die Option Netzwerkverbindung beibehalten wählen, wird die WiFi-Verbindung auch im Standby-Modus nicht unterbrochen. Mit dieser Option kann das Gerät in allen Betriebsmodi für eine UNDOK-Verbindung bereit sein (Details finden Sie in Abschnitt 3).

### **Uhrzeit/Datum**

Stellen Sie die Uhrzeit manuell oder automatisch ein, das Zeitformat, die Zeitzone und das Tageslicht.

Einzelheiten finden Sie unter Datum und Uhrzeit einstellen in Abschnitt 3 (Erstmalige Einrichtung).

### **Sprache**

Die Standardsprache ist Englisch. Ändern Sie sie nach Belieben. Es sind 13 Sprachen verfügbar - Englisch, Dansk, Deutsch, Español, Français, Italiano, Nederlands, Norsk, Polski, Português, Suomi, Svenska, Türkçe

### **Werksreset**

Beim Zurücksetzen auf die Werkseinstellungen werden alle Benutzereinstellungen auf die Standardwerte zurückgesetzt, sodass Uhrzeit und Datum, Netzwerkkonfiguration und Voreinstellungen verloren gehen.

### **Software-Aktualisierung**

**Auto-Check-Einstellung** - Mit dieser Option wird von Zeit zu Zeit automatisch nach neuen Updates gesucht. Die automatische Aktualisierung ist standardmäßig aktiviert. Um sie zu deaktivieren, wählen Sie "NEIN". Um sie wieder zu aktivieren, wählen Sie "YES".

**Jetzt prüfen** - Suchen Sie sofort nach verfügbaren Updates.

Wenn eine neuere verfügbare Software erkannt wird, werden Sie gefragt, ob Sie eine Aktualisierung durchführen möchten. Wenn Sie zustimmen, wird die neue Software heruntergeladen und installiert. Nach einem Software-Upgrade werden alle Benutzereinstellungen beibehalten.

HINWEIS: Vergewissern Sie sich vor dem Start eines Software-Upgrades, dass das Funkgerät an einen stabilen Netzanschluss angeschlossen ist. Eine Unterbrechung der Stromversorgung während eines Upgrades kann das Gerät dauerhaft beschädigen.

### **Einrichtungsassistent**

Mit dieser Funktion können Sie jederzeit den Einrichtungsassistenten starten. Bereits eingegebene Parameter oder Stationen werden dabei nicht gelöscht. Für weitere Informationen lesen Sie bitte den Abschnitt 3 (Erstmalige Einrichtung).

### **Infos**

Geben Sie Info ein, um die Firmware-Version und die Radio-ID anzuzeigen.

### **Datenschutzbestimmungen**

Sehen Sie sich die Informationen der Datenschutzrichtlinie an. Bitte lesen Sie die dort aufgeführten Datenschutzbestimmungen oder besuchen Sie diese Website: www.frontiersmart.com/privacy

### **Hintergrundbeleuchtung**

Sie können die Hintergrundbeleuchtung für jede Umgebung (Einschalten oder Standby) auf Hoch, Mittel oder Niedrig einstellen. Und stellen Sie die Zeitdauer ein, nach der das Radio auf die Standby-Hintergrundbeleuchtung umschaltet, wenn es nicht gesteuert wird.

### **Fehlersuche**

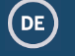

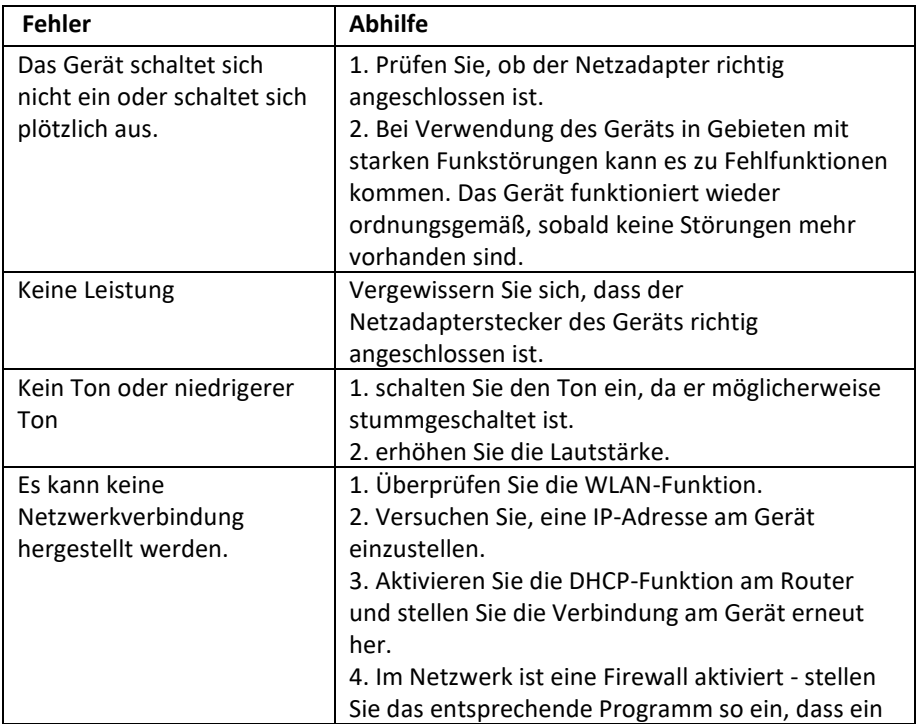

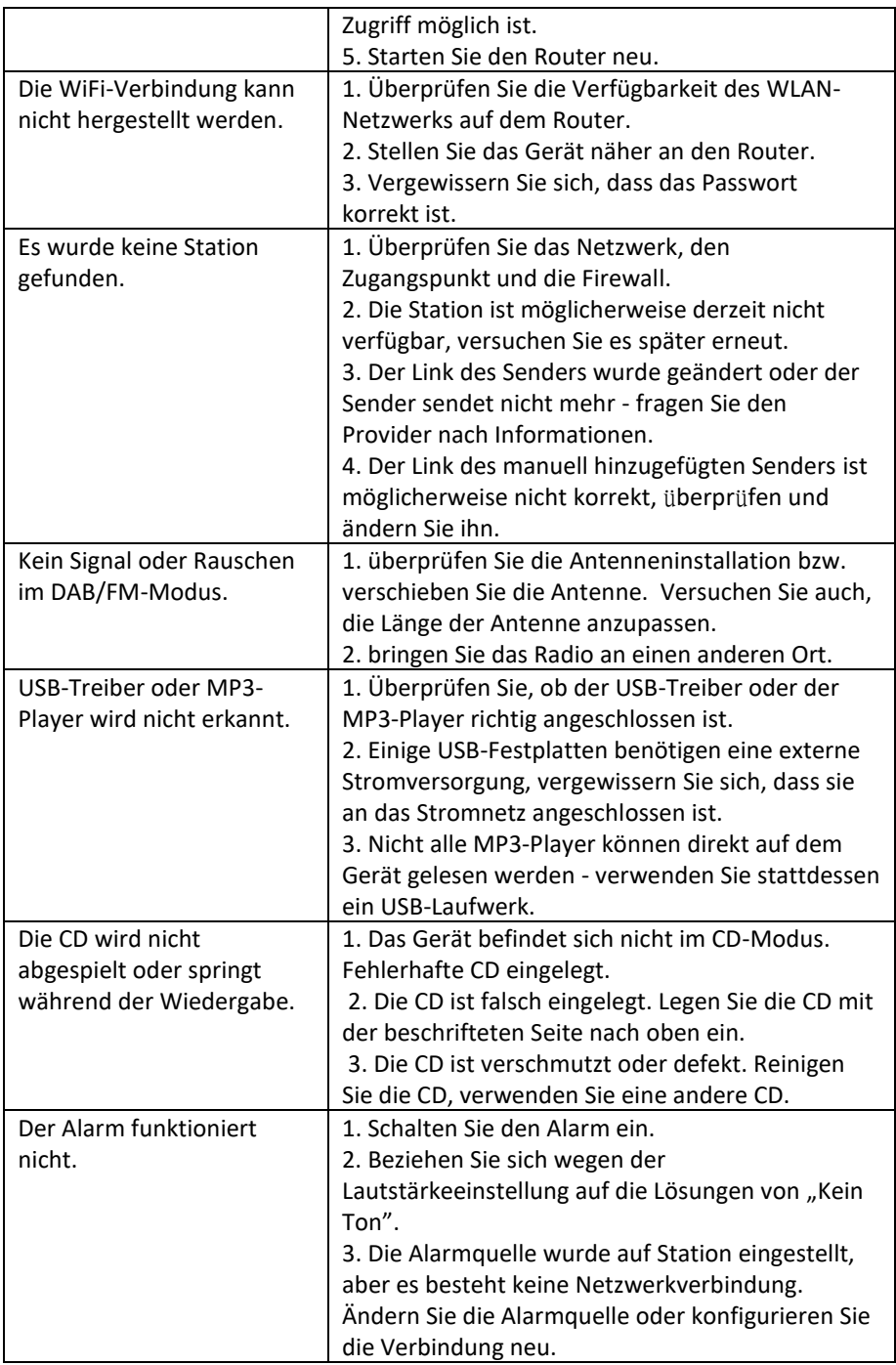

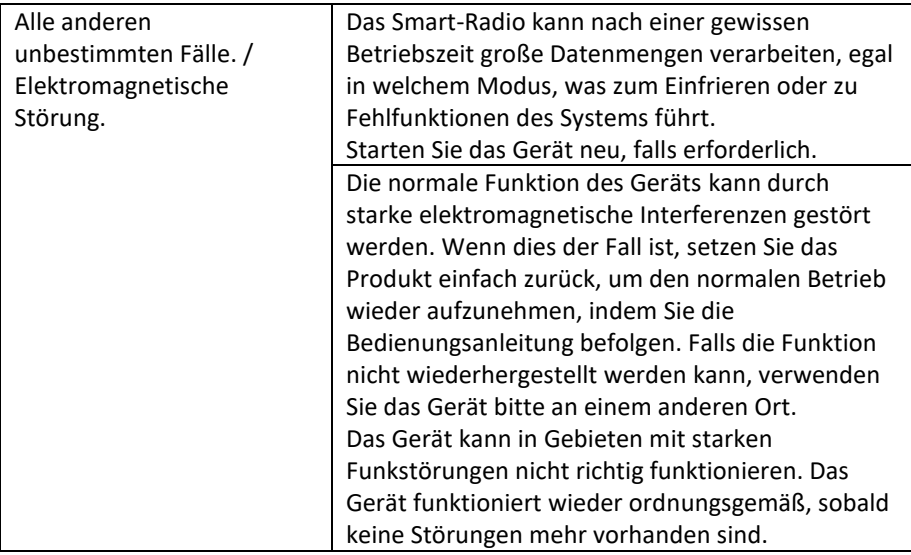

### **Technische Spezifikation**

 $\bigodot$ 

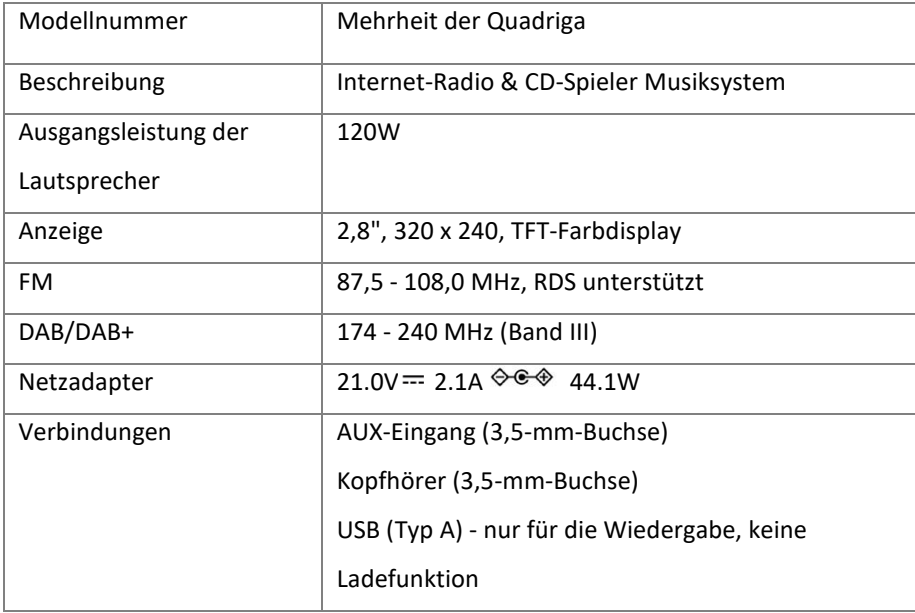

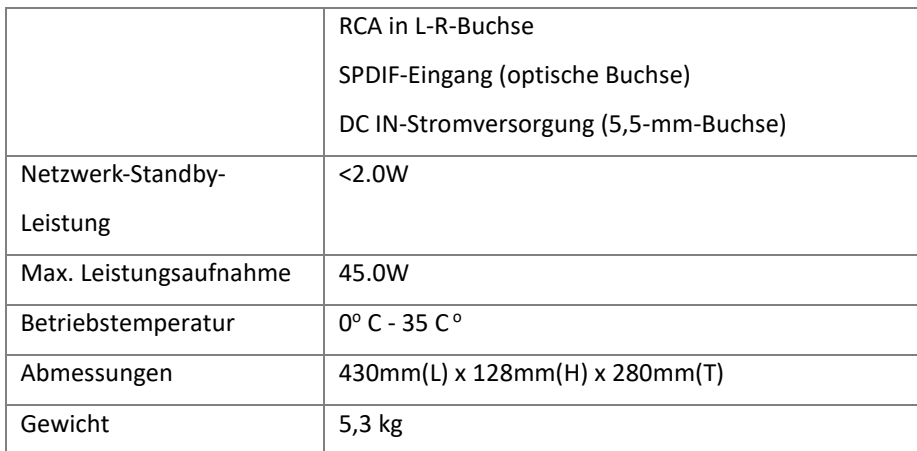

Änderungen der technischen Daten ohne Vorankündigung vorbehalten.

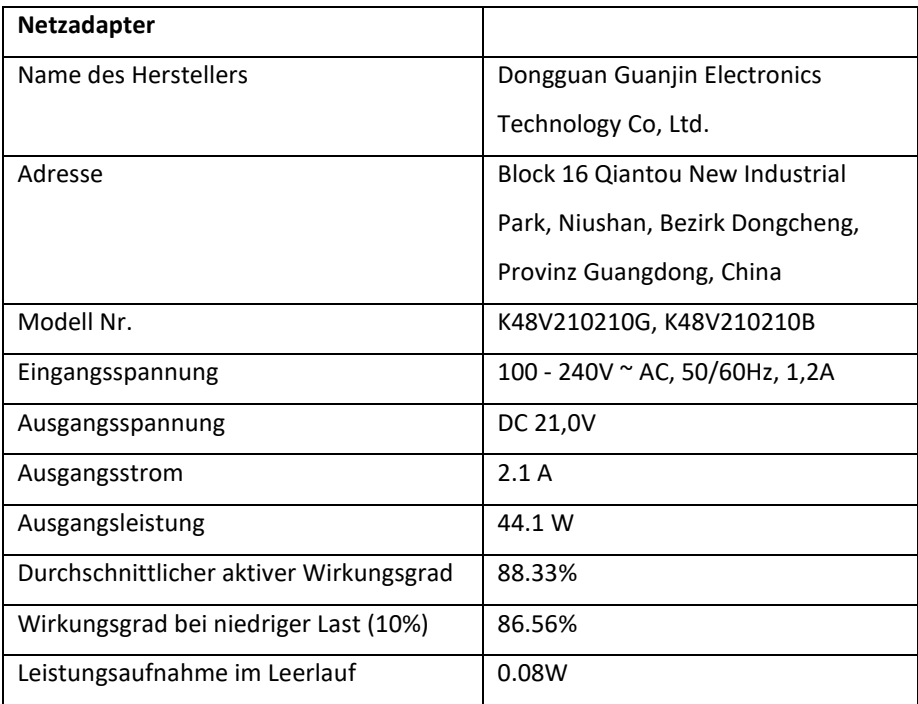

Dieses Gerät wurde in Übereinstimmung mit den grundlegenden und anderen relevanten Anforderungen der RE-Richtlinie 2014/53/EU, der ErP-Richtlinie 2009/125/EG

### **Entsorgung**

-Wenn Sie das Gerät in Zukunft entsorgen müssen, beachten Sie, dass alle elektrischen und elektronischen Geräte getrennt vom Hausmüll bei offiziellen Entsorgungsstellen entsorgt werden müssen.

-Vermeiden Sie Umweltschäden und Risiken für Ihre persönliche Gesundheit, indem Sie das Gerät ordnungsgemäß entsorgen.

-Weitere Informationen zur ordnungsgemäßen Entsorgung erhalten Sie von Ihrer Gemeindeverwaltung, den Entsorgungsbetrieben oder dem Geschäft, in dem Sie das Gerät gekauft haben.

DE

-Entsorgen Sie alle Verpackungen auf umweltfreundliche Art und Weise. -Pappverpackungen können zum Recycling in Papiercontainern oder an öffentlichen Sammelstellen abgegeben werden.

-Alle in der Verpackung enthaltenen Folien und Kunststoffe sind bei den öffentlichen Sammelstellen zu entsorgen.

-Rücksicht auf die Umwelt. Altbatterien dürfen nicht über den Hausmüll entsorgt werden. Sie müssen bei einer Sammelstelle für Altbatterien abgegeben werden. Bitte beachten Sie, dass die Batterien vollständig entladen bei den entsprechenden Sammelstellen für Altbatterien abgegeben werden müssen. Wenn Sie Batterien entsorgen, die nicht vollständig entladen sind, treffen Sie Vorkehrungen, um Kurzschlüsse zu vermeiden.

### **Sicherheit**

#### **Allgemeines**

- Lassen Sie das Gerätnicht fallen und setzen Sie es keinen Flüssigkeiten, Nässe oder Feuchtigkeit aus. Dies könnte zu einer Beschädigung des Geräts führen. - Wenn das Gerät von einer kalten in eine wärmere Umgebung gebracht wird, lassen Sie es sich an die neue Temperatur anpassen, bevor Sie es in Betrieb nehmen. Andernfalls kann es zu Kondenswasserbildung und damit zu Fehlfunktionen des Geräts kommen.

- Verwenden Sie das Gerät nicht in staubiger Umgebung, da Staub die elektronischen Komponenten im Inneren beschädigen und zu Fehlfunktionen des Geräts führen kann.

- Das Gerät darf nur in Innenräumen verwendet werden. -Schützen Sie das Gerät vor starken Vibrationen und stellen Sie es auf eine stabile Oberfläche. - Versuchen Sie nicht, das Gerät zu zerlegen.

-Wenn das Gerät längere Zeit nicht benutzt wird, trennen Sie es durch Ziehen des

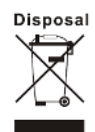

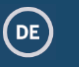

Netzsteckers von der Stromversorgung. Dadurch wird die Gefahr eines Brandes vermieden.

-Die Belüftung sollte nicht durch Abdecken der Lüftungsöffnungen mit Gegenständen wie Zeitungen, Tischtüchern, Vorhängen usw. behindert werden. - Auf dem Gerät dürfen keine offenen Flammen, wie z. B. brennende Kerzen, aufgestellt werden.

#### **Compact Discs**

• Verwenden Sie nur digitale Audio-CDs, die mit dem Symbol .

• VERWENDEN SIE DIESE ARTEN VON DISCS NICHT: -Mini-CDs (8 cm). Verwenden Sie nur 12-cm-Discs in voller

Größe. Mini-CDs blockieren den Einzugsmechanismus.

 -Discs, die keine vollständige metallische Schutzschicht aufweisen. Discs mit einem großen transparenten Bereich werden nicht erkannt und lassen sich möglicherweise nicht abspielen oder auswerfen.

 -Discs, die besonders dünn oder flexibel sind. Solche Discs werden möglicherweise nicht richtig eingezogen oder ausgegeben und können den CD-Mechanismus blockieren.

Beschriften Sie eine CD niemals und kleben Sie keine Aufkleber auf die CD. Halten Sie die CD immer am Rand und bewahren Sie sie nach dem Gebrauch mit dem Etikett nach oben in ihrer Schachtel auf.

• Um Staub und Schmutz zu entfernen, atmen Sie die CD an und wischen Sie sie mit einem weichen, fusselfreien Tuch in einer geraden Linie von der Mitte zum Rand hin ab.

- Reinigungsmittel können die CD beschädigen.
- Setzen Sie die CD nicht Regen, Feuchtigkeit, Sand oder übermäßiger Hitze aus (z. B. durch Heizgeräte oder in Autos, die in der Sonne geparkt sind).
- Der CD-Player verwendet einen unsichtbaren Laserstrahl. Bei unsachgemäßem Gebrauch kann dieser Ihre Augen verletzen. Schauen Sie niemals direkt in das offene CD-Fach.

• Dieses Gerät wurde als LASER der KLASSE 1 eingestuft. Der entsprechende Aufkleber (CLASS 1 LASER PRODUCT) befindet sich auf der Rückseite des Geräts.

#### **Netzadapter**

-Verwenden Sie nur den mit dem Gerät gelieferten Netzadapter. -Die Steckdose sollte in der Nähe des Geräts installiert und leicht zugänglich sein.

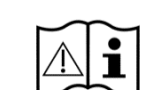

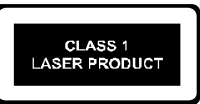

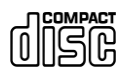

-Fassen Sie den Netzstecker niemals mit nassen Händen an und ziehen Sie nicht am Netzkabel, wenn Sie den Stecker aus der Steckdose ziehen.

-Vergewissern Sie sich, dass die auf dem Gerät und seinem Netzstecker angegebene elektrische Spannung mit der Spannung der Steckdose übereinstimmt. Eine falsche Spannung führt zur Zerstörung des Geräts.

#### **Risiken im Zusammenhang mit großen** Mengen

-Hören Sie das Gerät mit Kopfhörern, reduzieren Sie immer die Lautstärke, bevor Sie die Kopfhörer aufsetzen. Nachdem die Kopfhörer richtig aufgesetzt wurden, erhöhen Sie die Lautstärke auf den gewünschten Pegel.

-Um mögliche Gehörschäden zu vermeiden, sollten Sie das Gerät nicht über einen längeren Zeitraum mit hoher Lautstärke hören.

#### **Wartung/Reinigung**

- Schalten Sie das Gerät immer aus, wenn Sie es reinigen.

- Verwenden Sie niemals scharfe oder starke Lösungsmittel zur Reinigung des Geräts, da diese die Oberfläche des Geräts beschädigen können. Verwenden Sie ein trockenes, weiches Tuch. Wenn das Gerät stark verschmutzt ist, kann es auch mit einem leicht feuchten Tuch abgewischt werden. Achten Sie darauf, dass das Gerät nach der Reinigung abgetrocknet wird.

-Wenn Sie das Gerät verschicken müssen, bewahren Sie es in der Originalverpackung auf. Bewahren Sie die Verpackung für diesen Zweck auf.

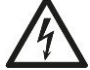

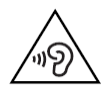